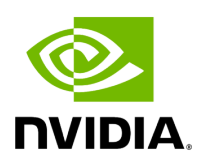

## **Appendix – UFM Subnet Manager Default Properties**

## **Table of contents**

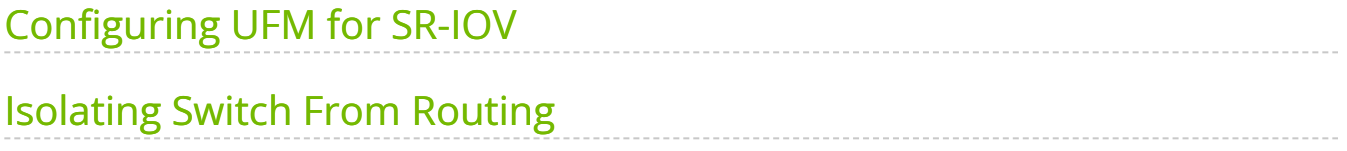

The following table provides a comprehensive list of UFM SM default properties.

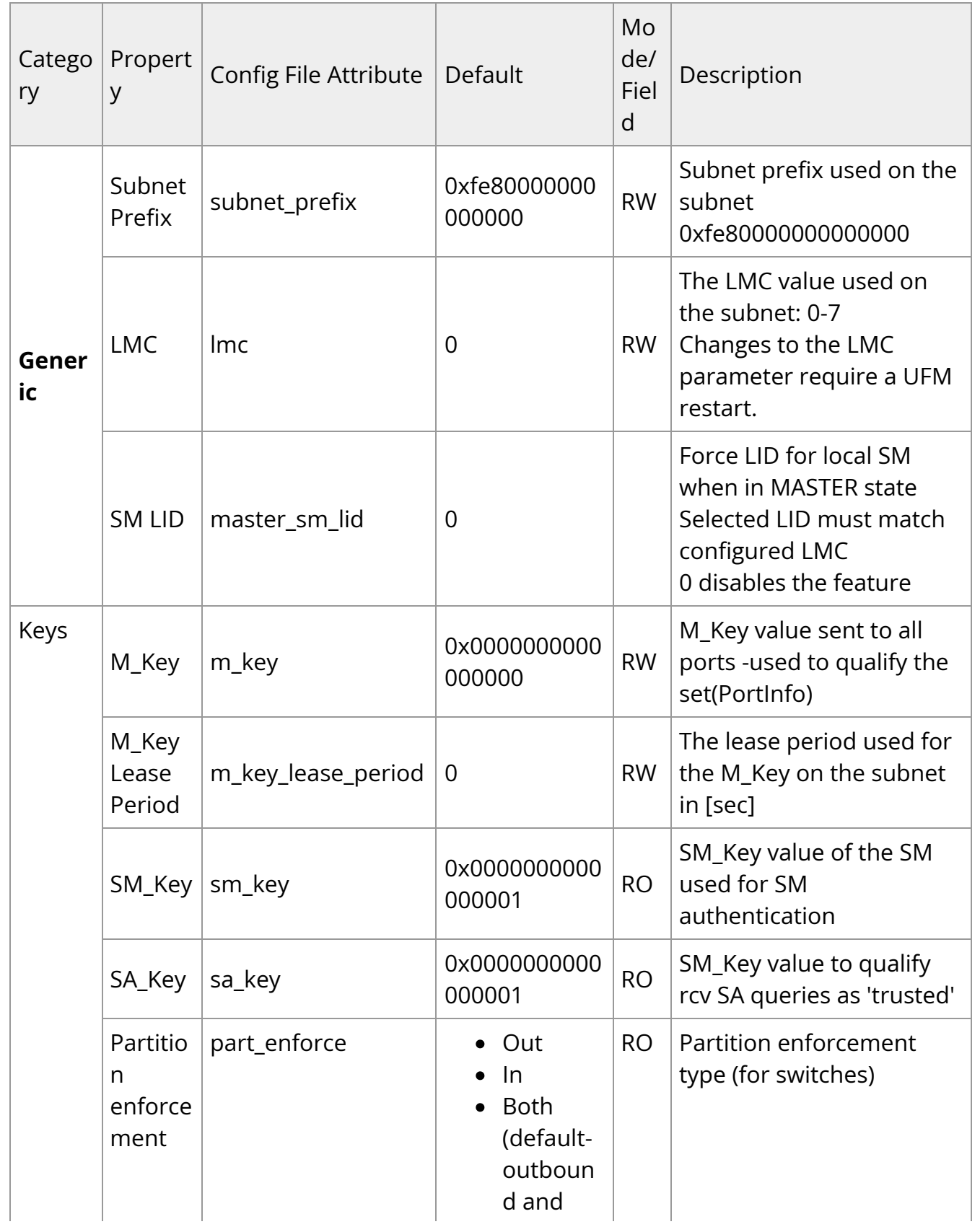

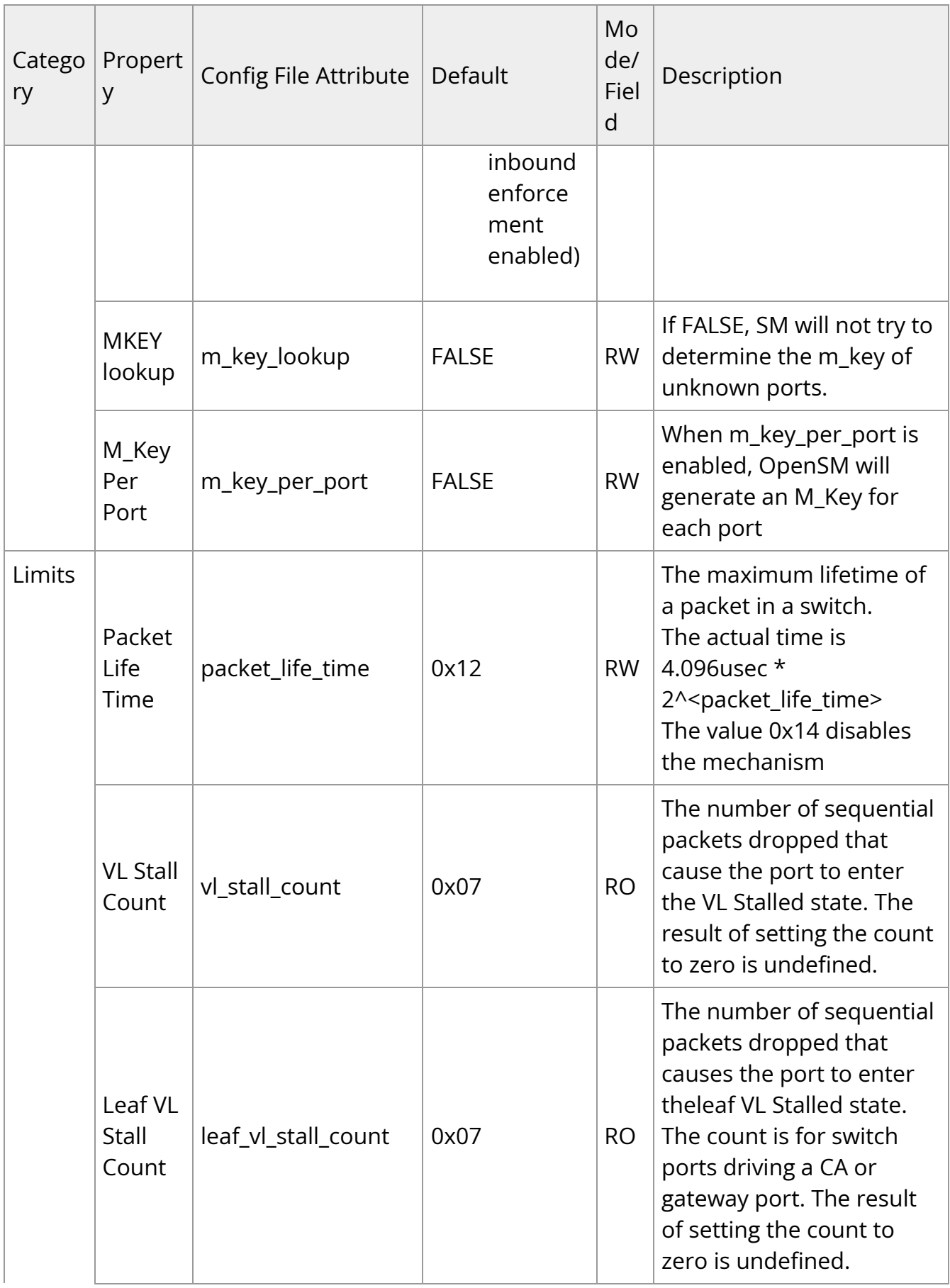

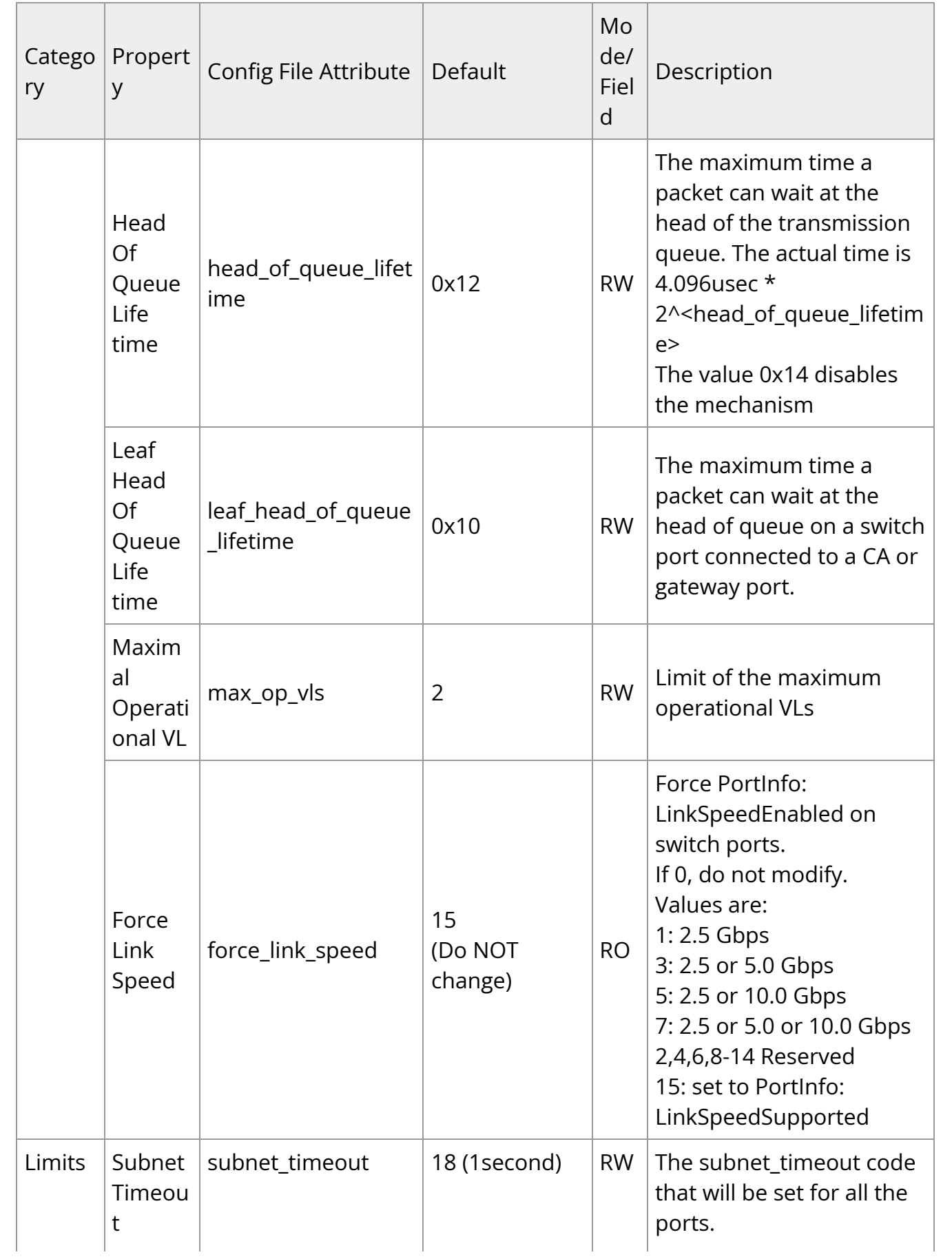

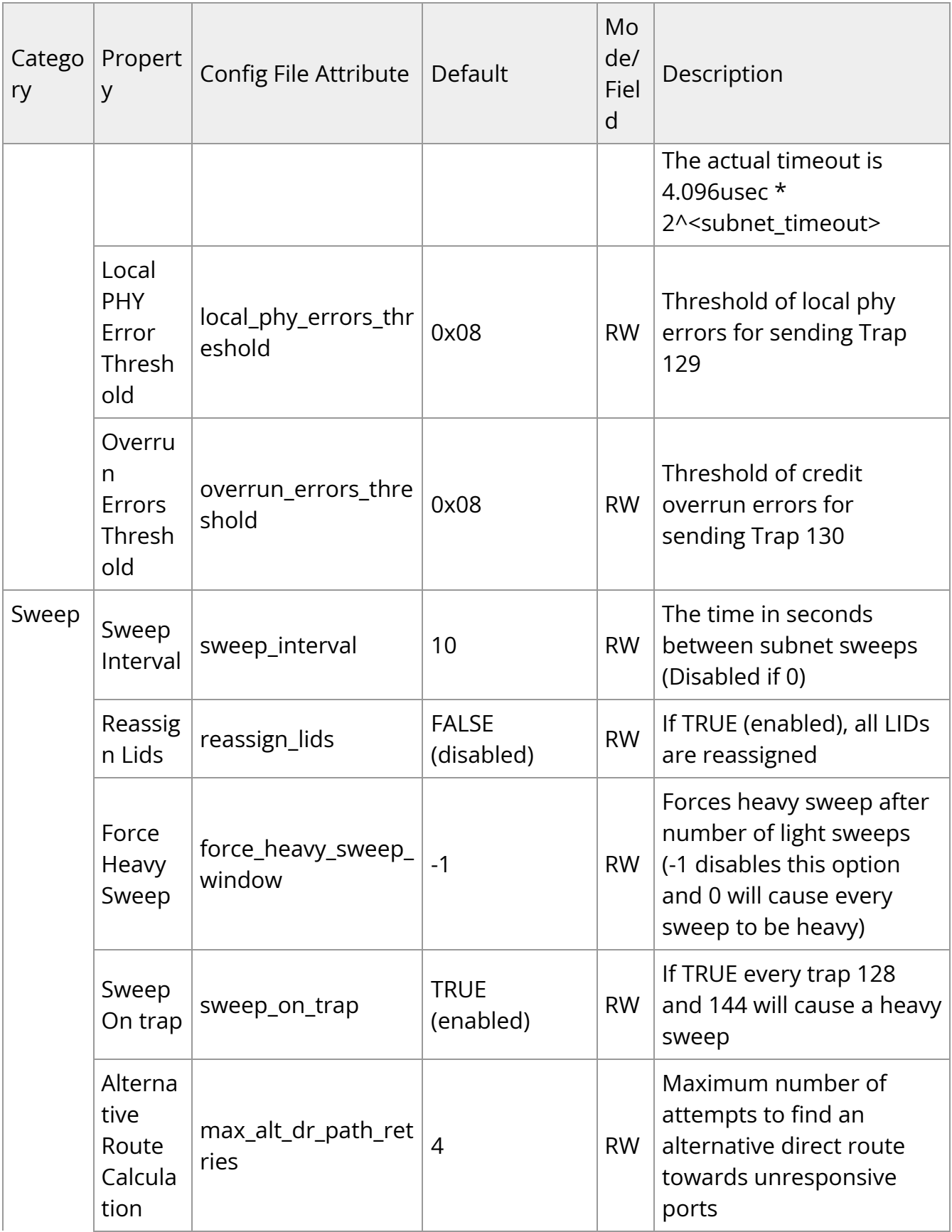

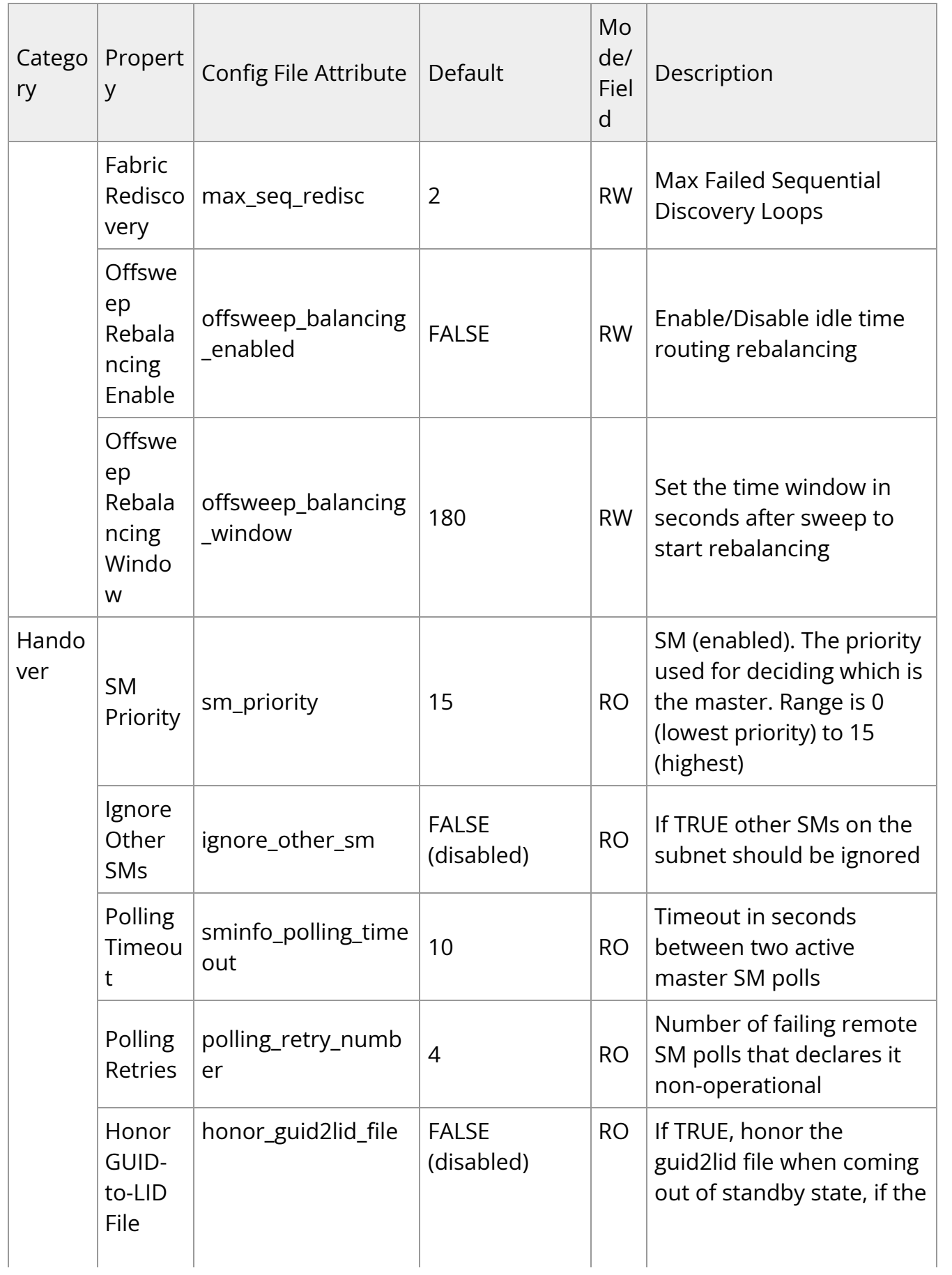

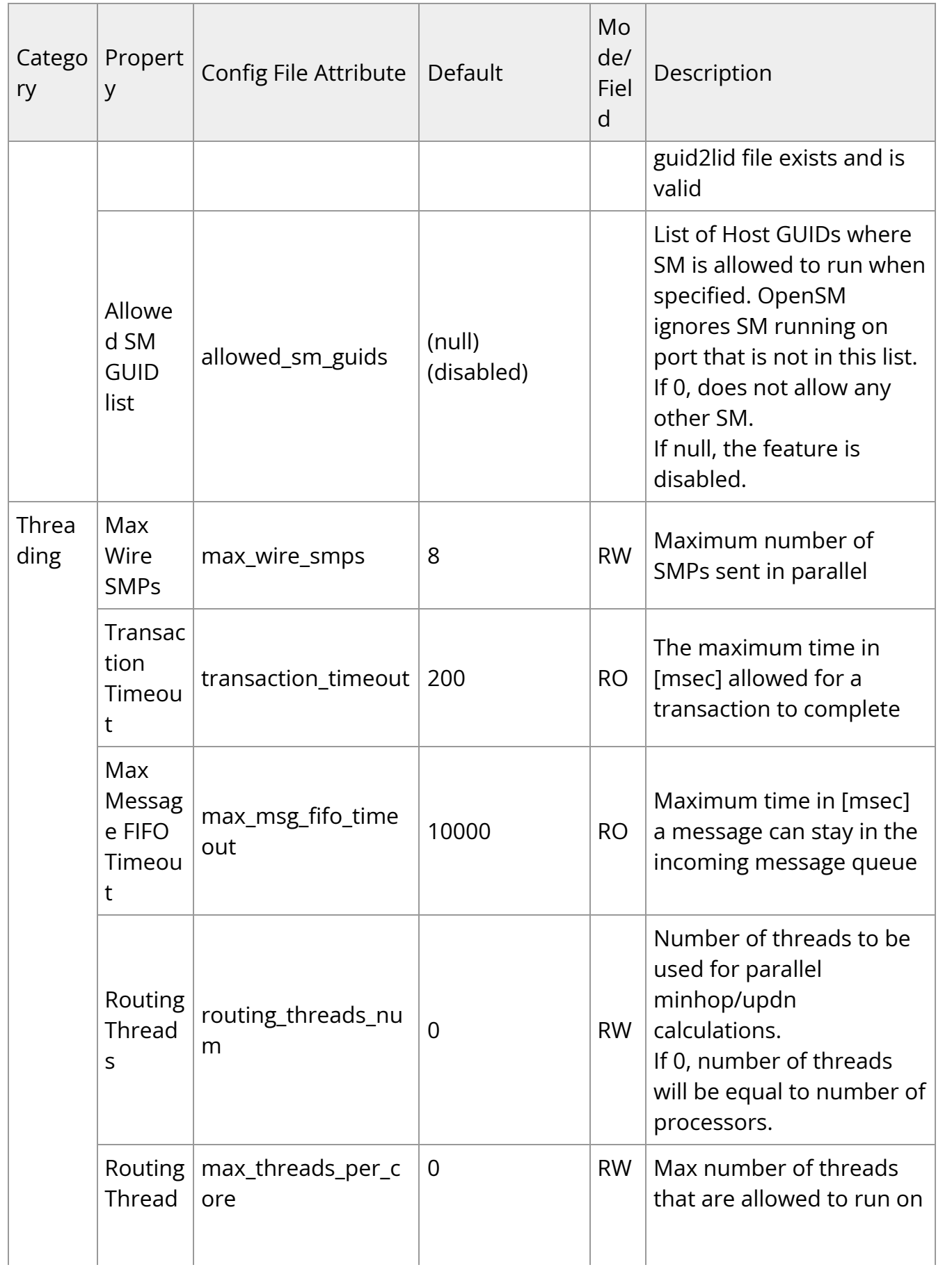

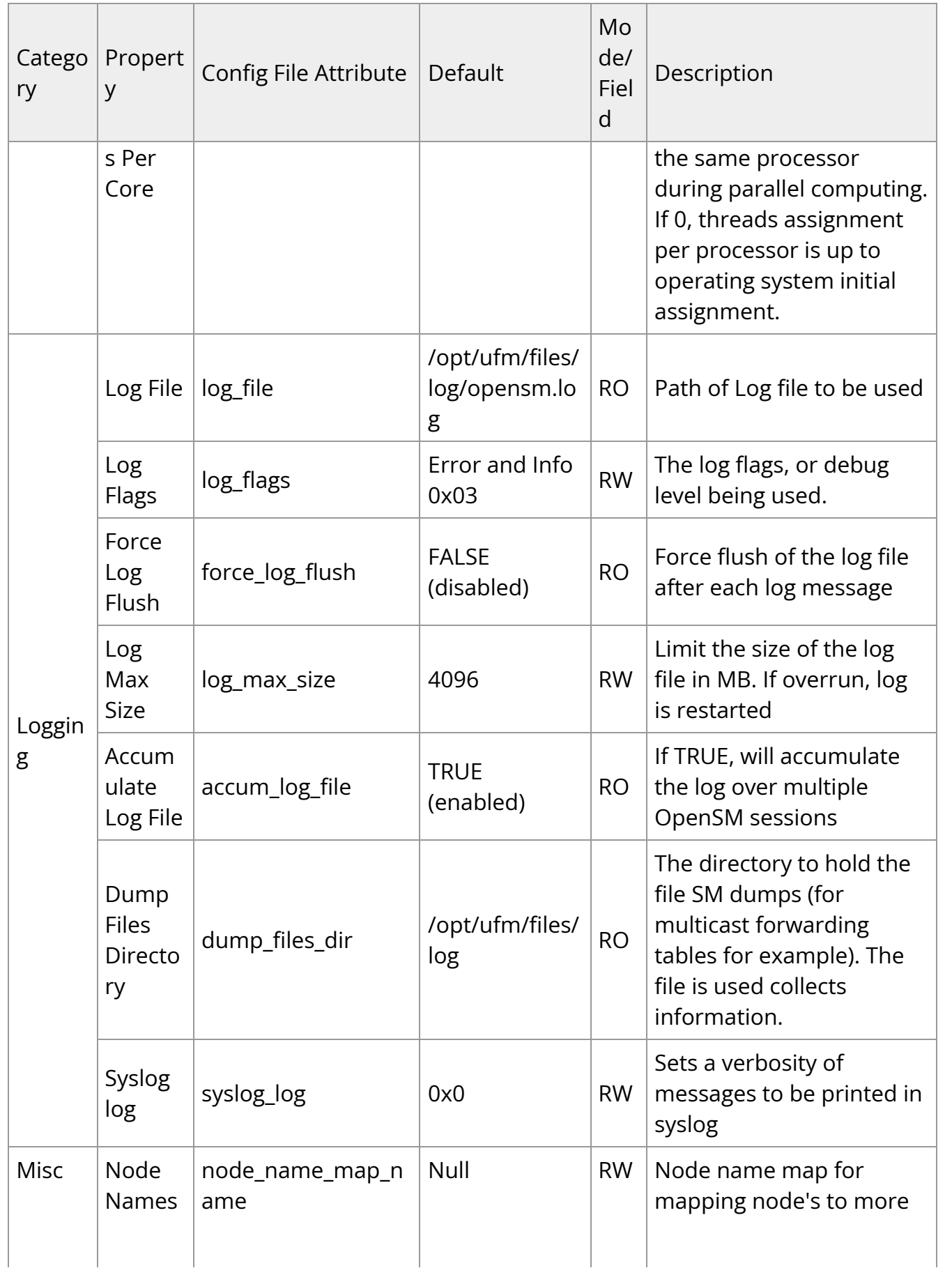

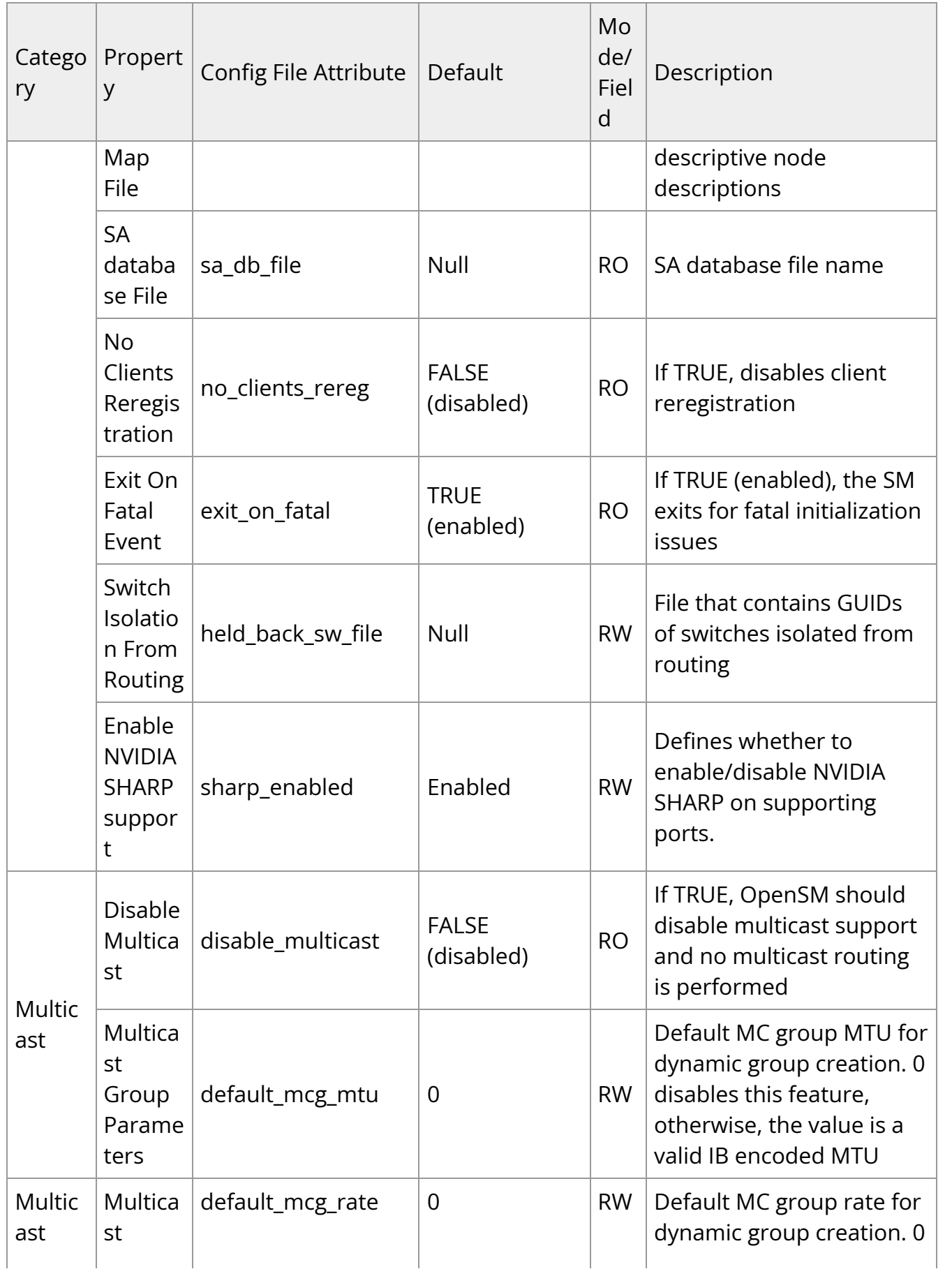

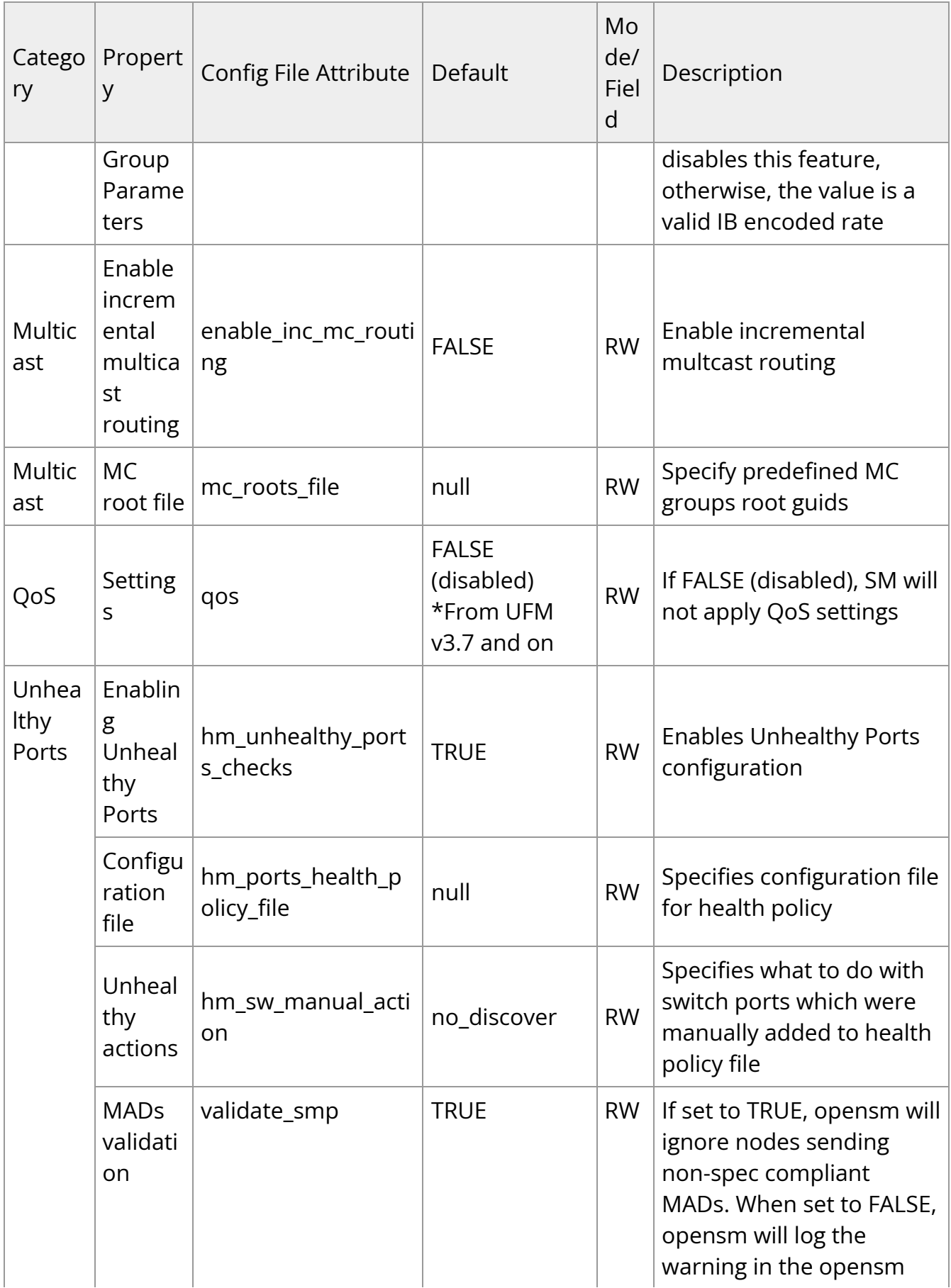

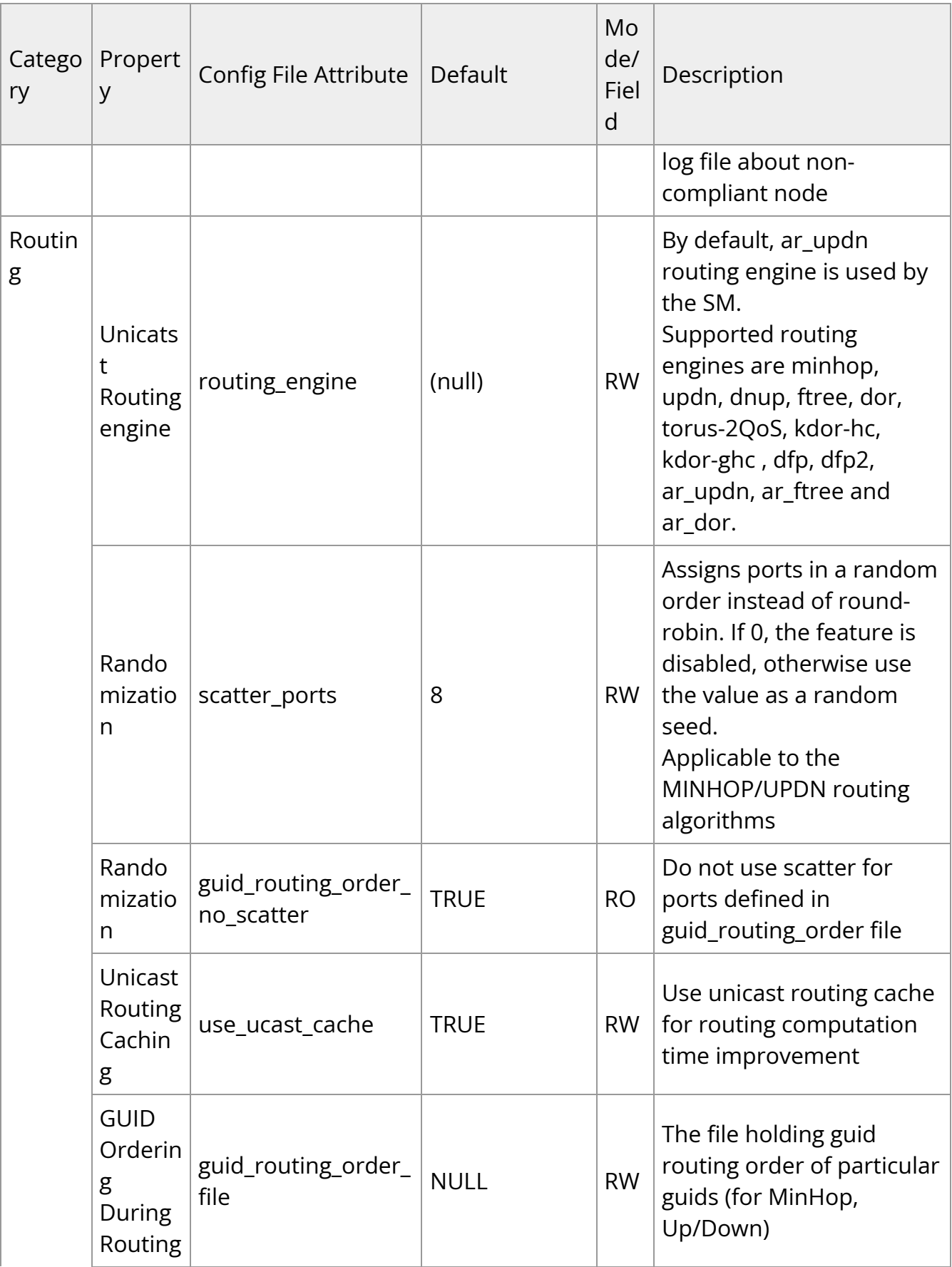

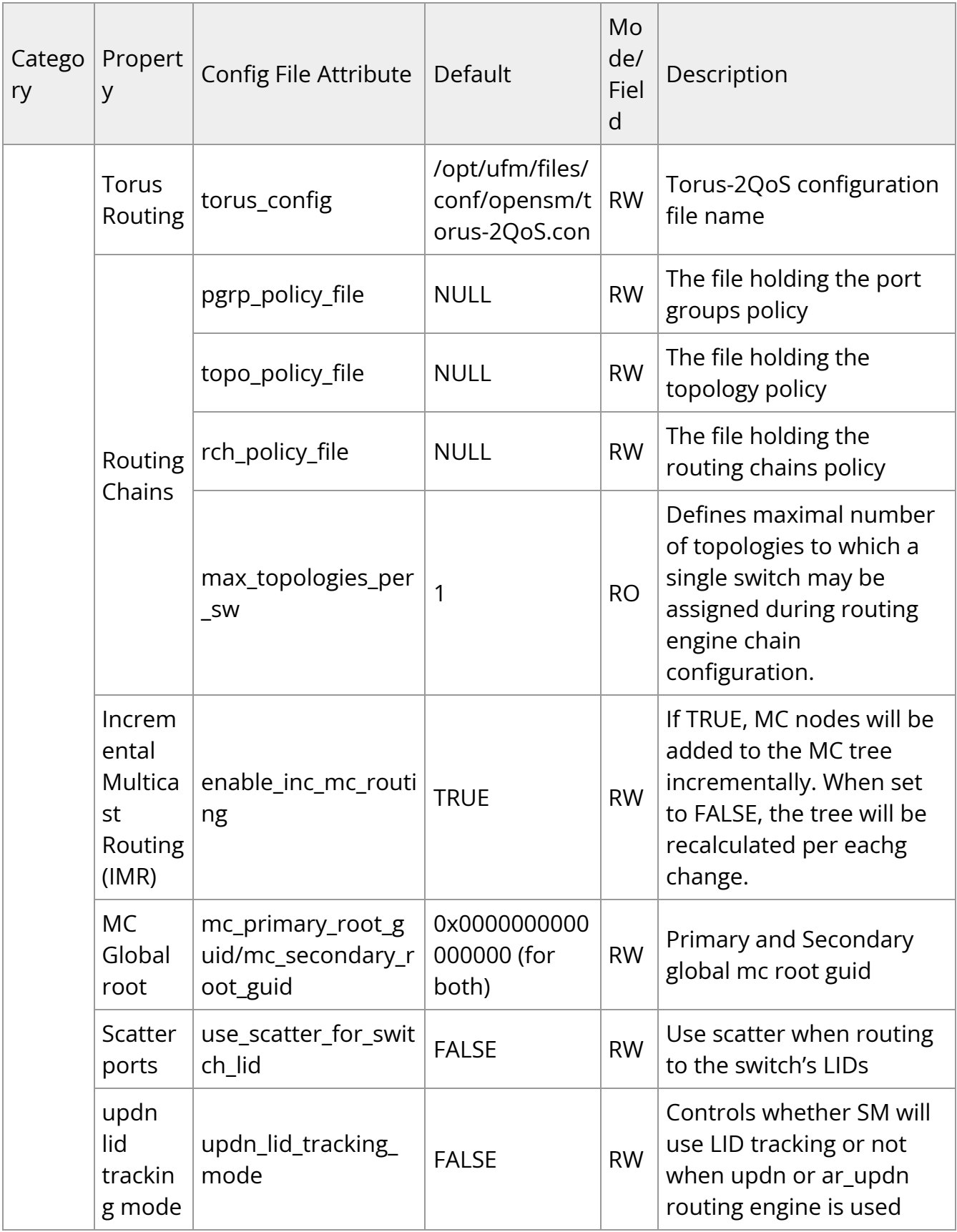

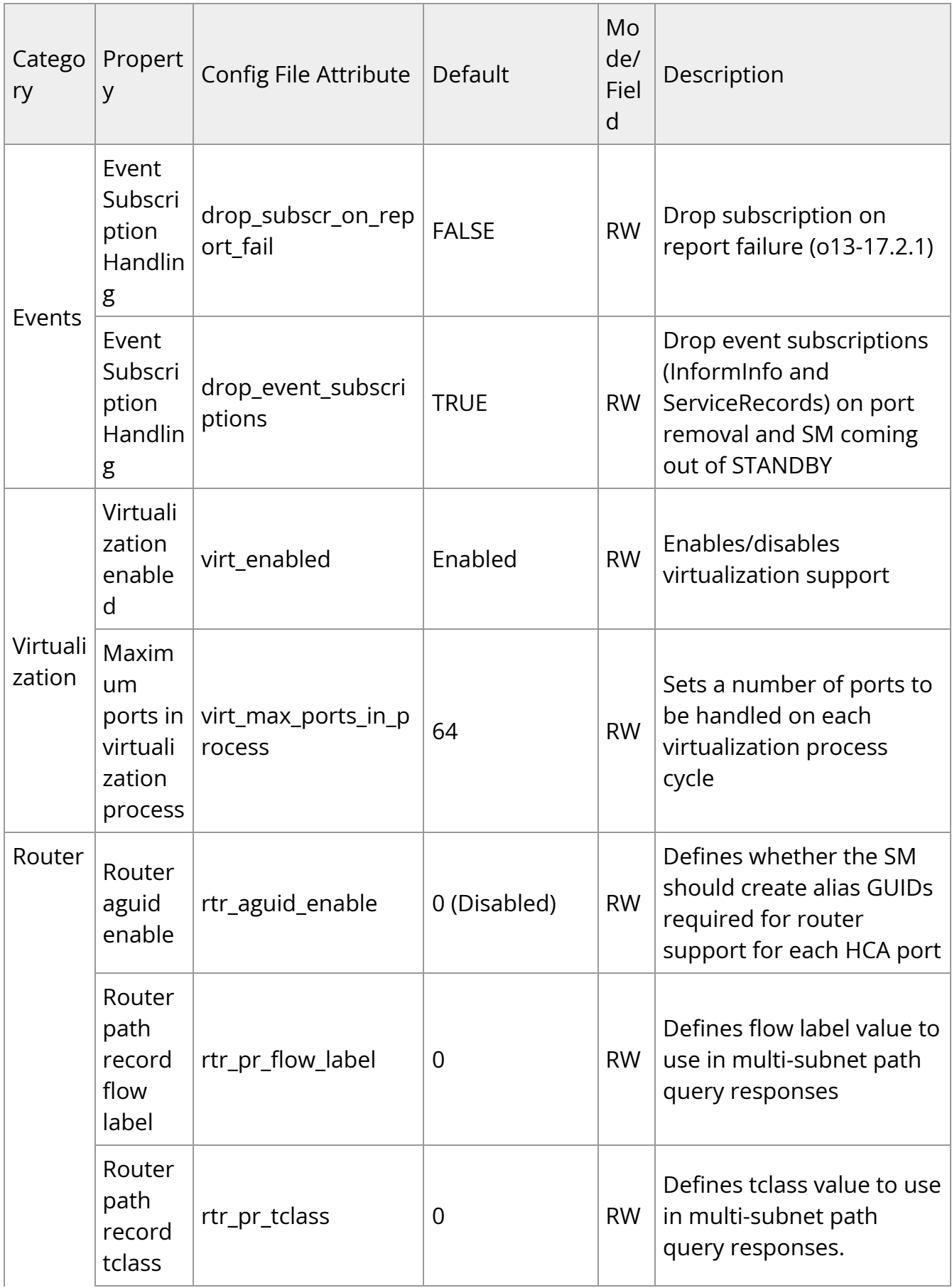

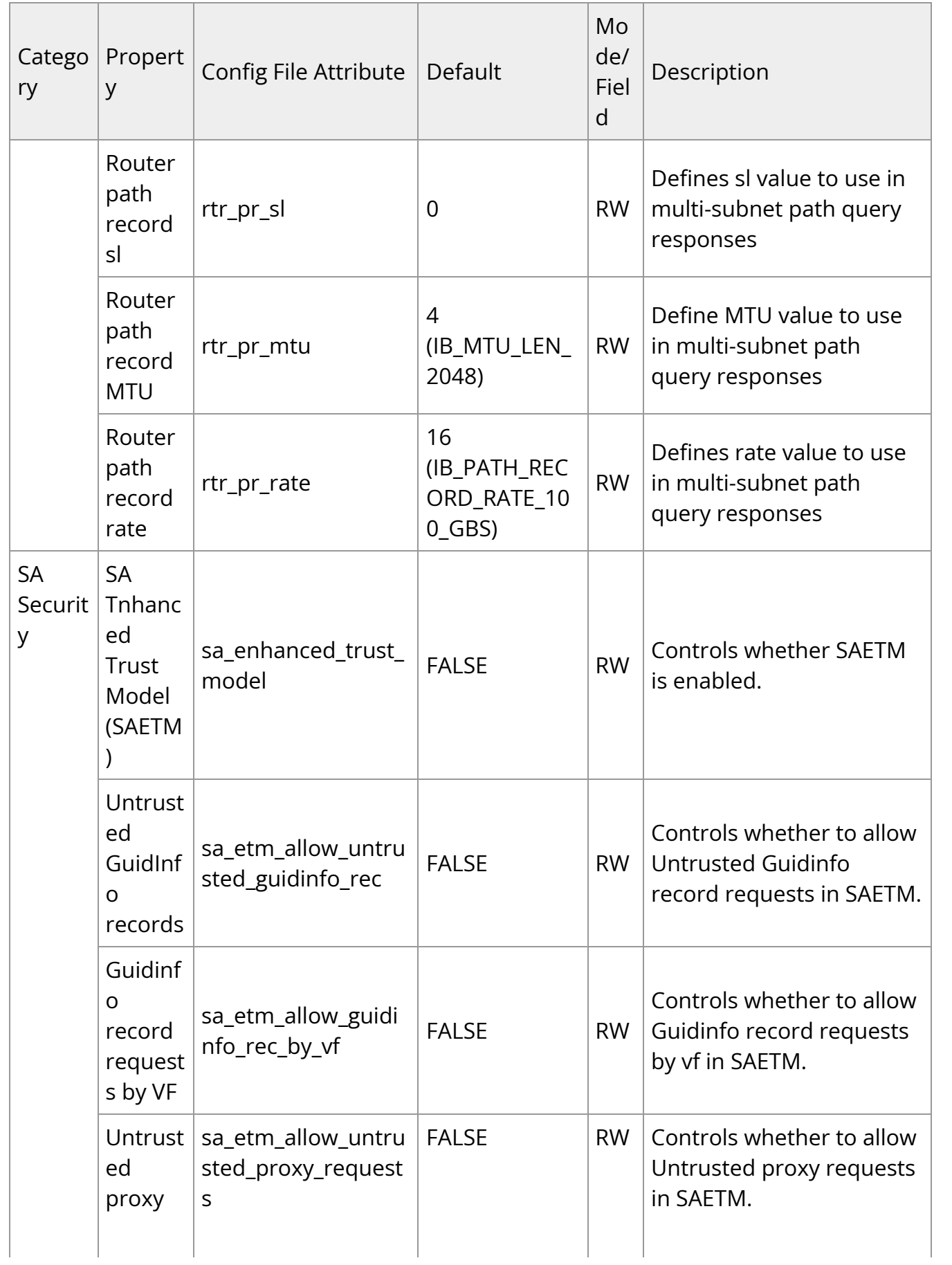

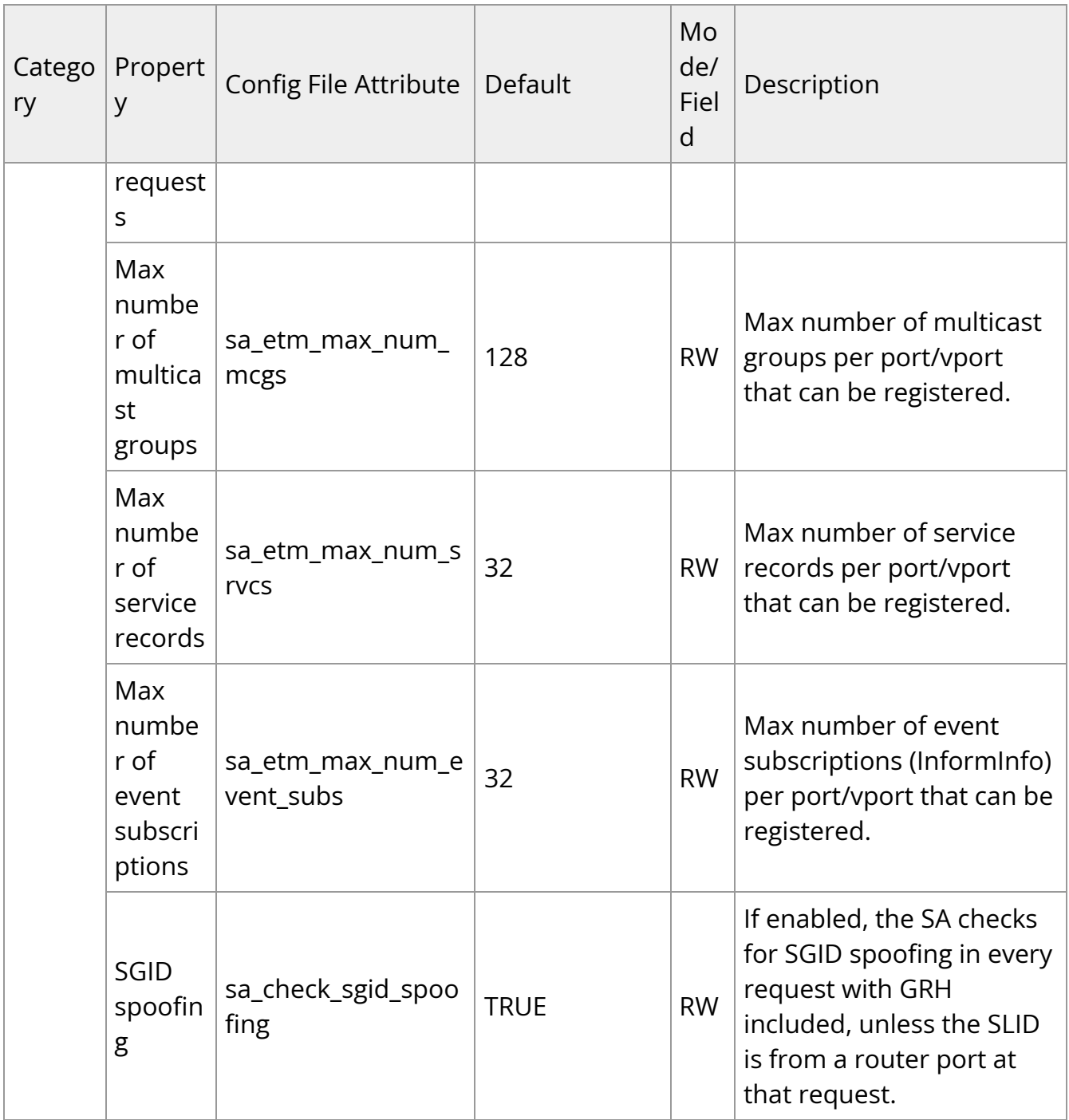

## <span id="page-15-0"></span>**Configuring UFM for SR-IOV**

Single-root I/O virtualization (SR-IOV) enables a PCI Express (PCIe) device to appear to be multiple separate physical PCIe devices.

UFM is ready to work with SR-IOV devices by default. You can fine-tune the configuration using the SM configuration.

The following arguments are available for ConnectX-5 and later devices:

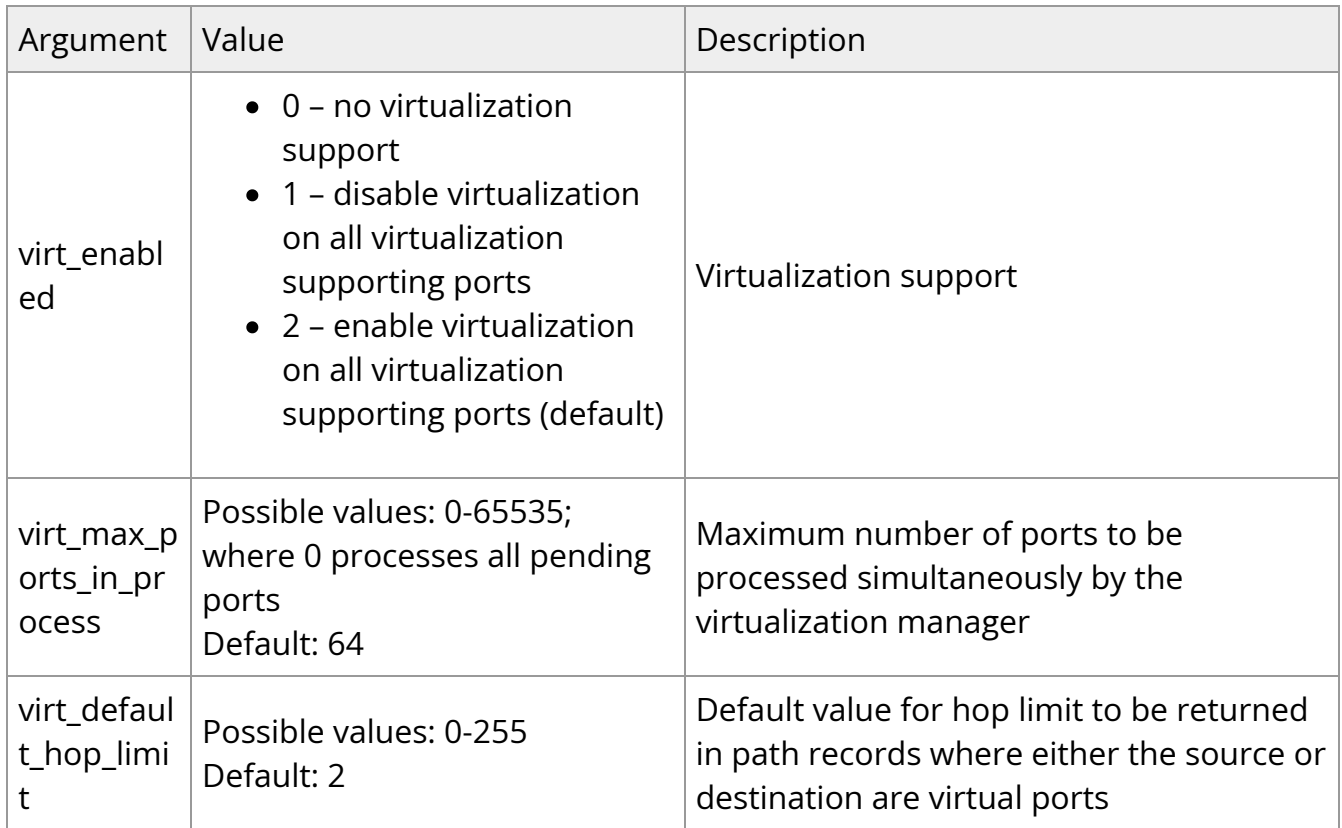

## <span id="page-16-0"></span>**Isolating Switch From Routing**

UFM can isolate particular switches from routing in order to perform maintenance of the switches with minimal interruption to the existing traffic in the fabric.

Isolating a switch from routing is done via UFM Subnet Manager as follows:

1. Create a file that includes either the node GUIDs or system GUID of the switches under maintenance. For example:

0x1234566 0x1234567

- 2. Set the filename of the parameter held\_back\_sw\_file in the /conf/opensm.conf file (the same as the file created in Step 1).
- 3. Run:

kill -s HUP 'pidof opensm'

Once SM completes rerouting, the traffic does not go through the ports of isolated switches.

To attach the switch to the routing:

- 1. Remove the GUID of the switch from the list of isolated switches defined in Step 1 of the isolation process.
- 2. Run:

kill -s HUP 'pidof opensm'

Once SM completes rerouting, traffic will go through the switch.

© Copyright 2024, NVIDIA. PDF Generated on 06/06/2024